# **Access the Contents of the PLAN/EXPLORE CD: Extract & Import Files to Excel**

#### **Introduction**

**In this guide** 

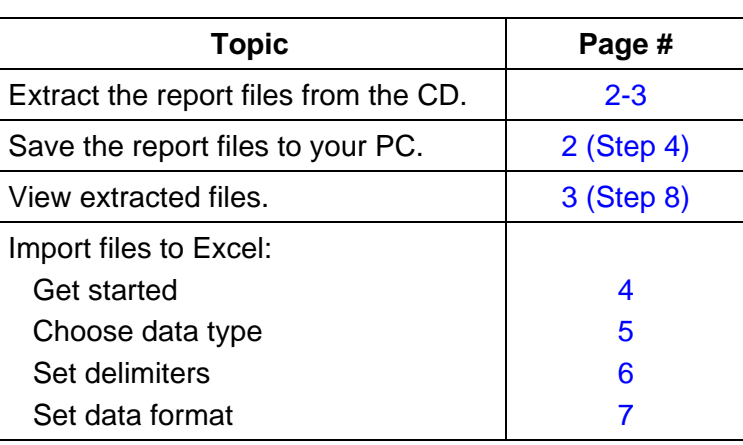

**CD contents** The CD you received contains five files:

- zip file of reports
- act launch.bat
- autorun.inf
- readme.txt
- this user guide

To view these contents, navigate to your CD drive via Windows Explore.

- **IMPORTANT**  $\triangleright$  Make sure you read the ReadMe.txt file for your password information.
	- $\triangleright$  Have your password ready for use in Step 5 on page 3.

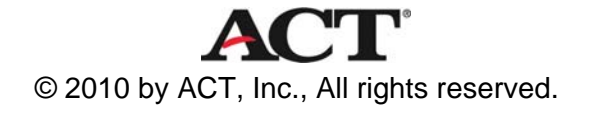

## <span id="page-1-0"></span>**Extract the Report Files from the CD**

<span id="page-1-1"></span>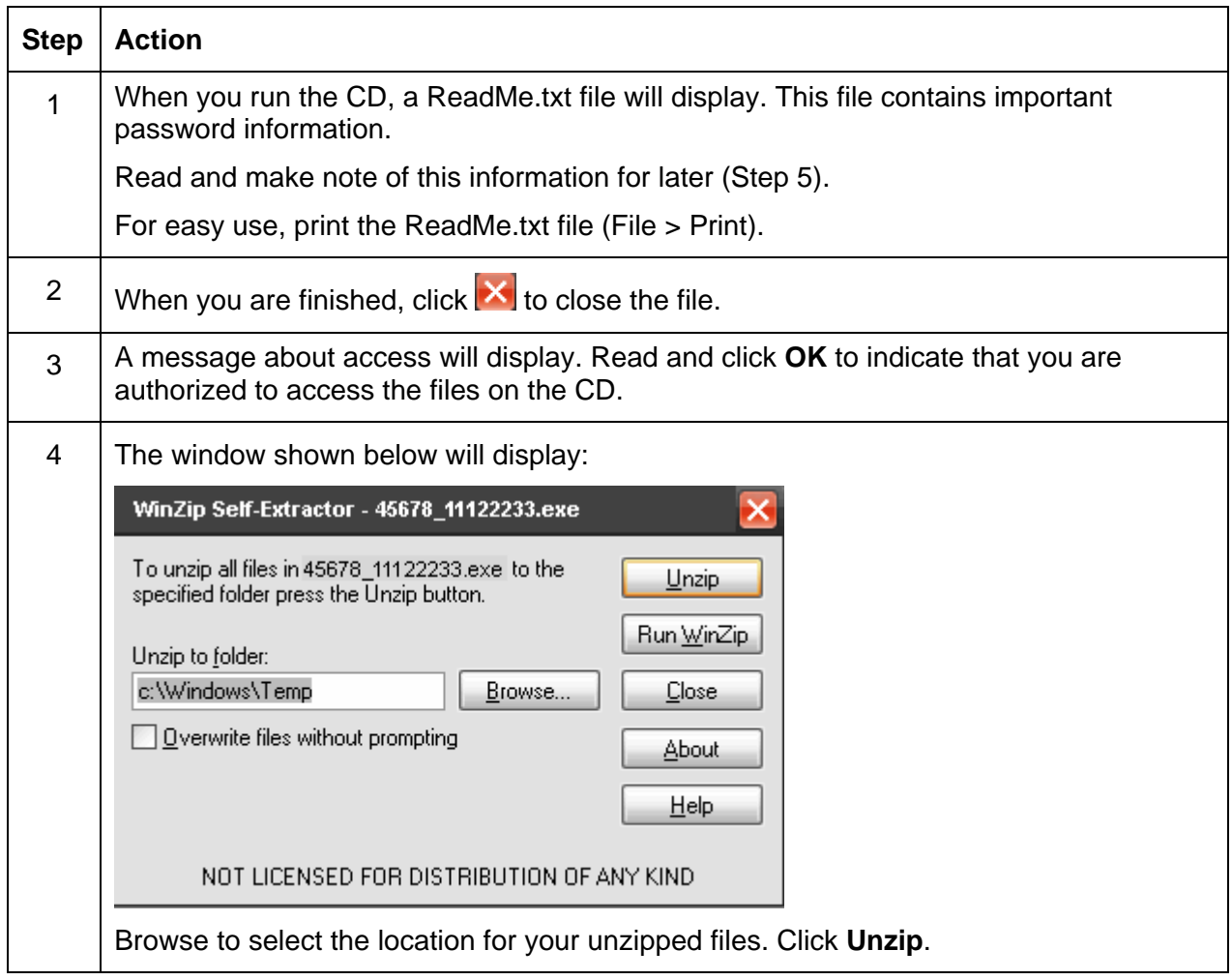

## **Extract the Report Files from the CD, continued**

<span id="page-2-0"></span>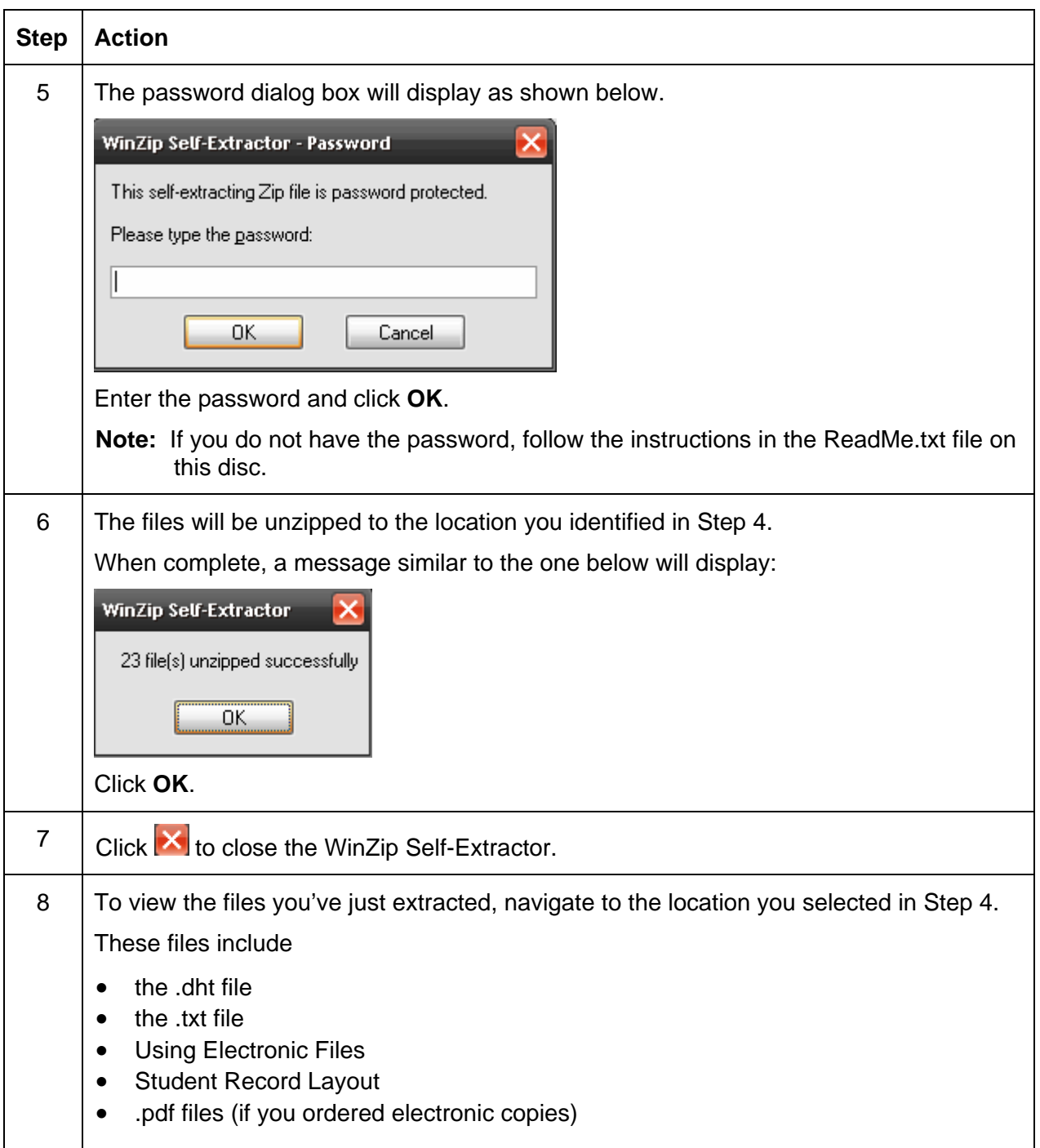

## **Import the Files to Excel**

#### **Get Started**

<span id="page-3-0"></span>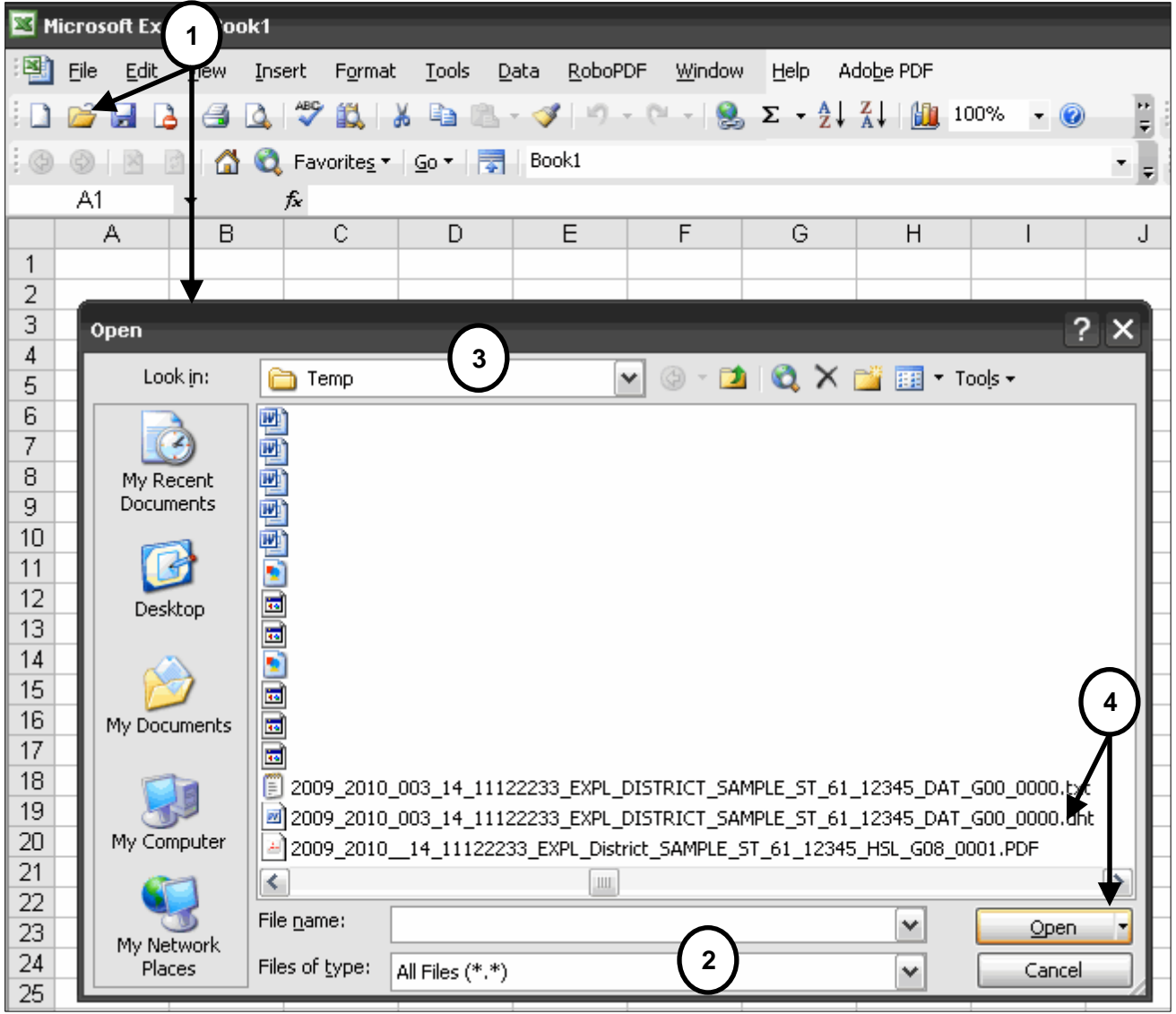

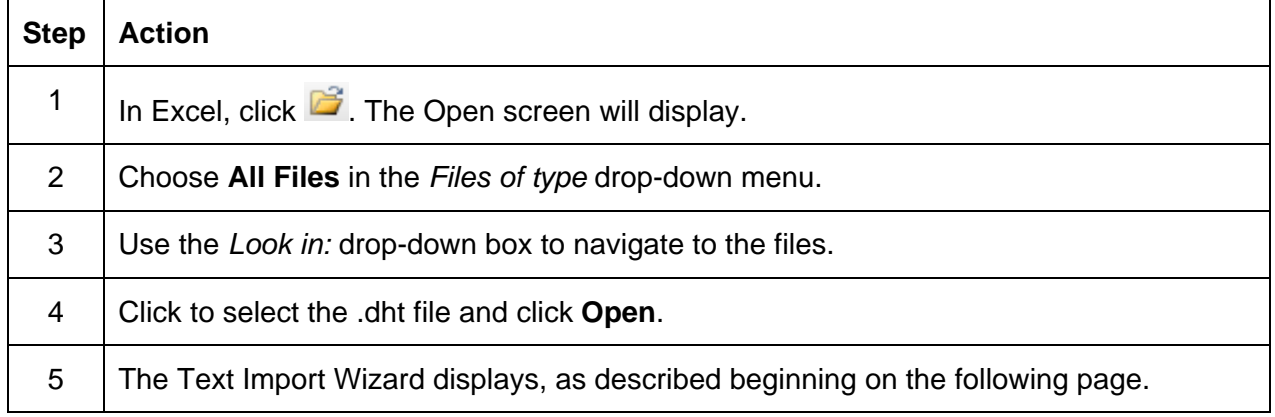

## **Import the Files to Excel, continued**

#### <span id="page-4-0"></span>**Choose Data Type**

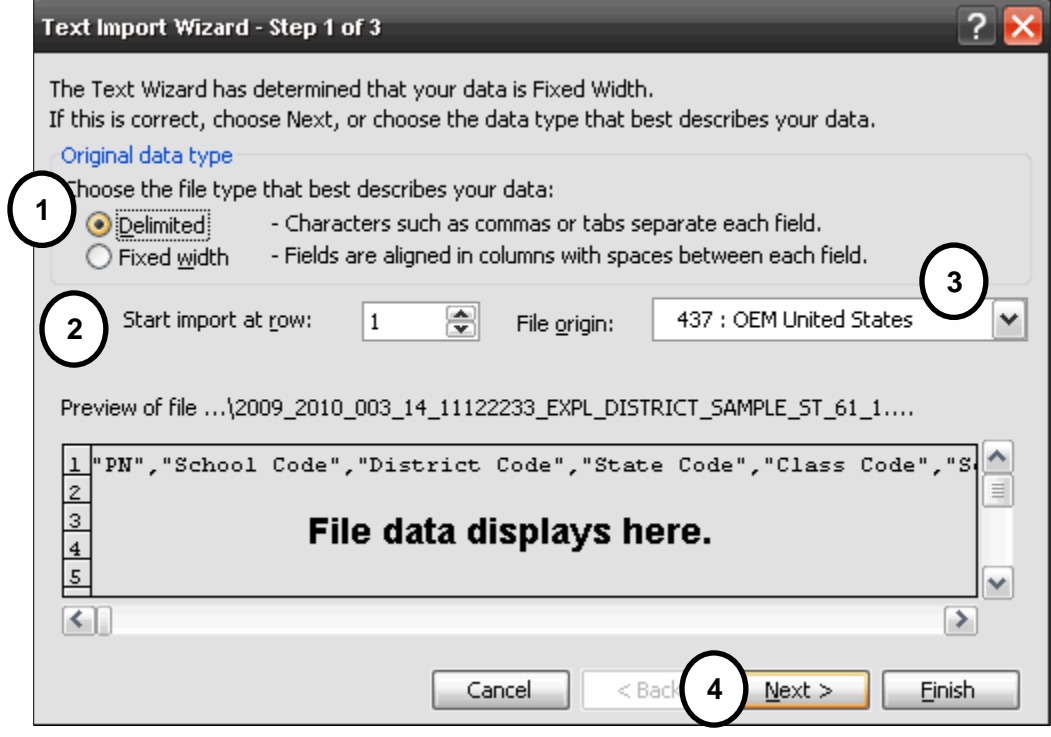

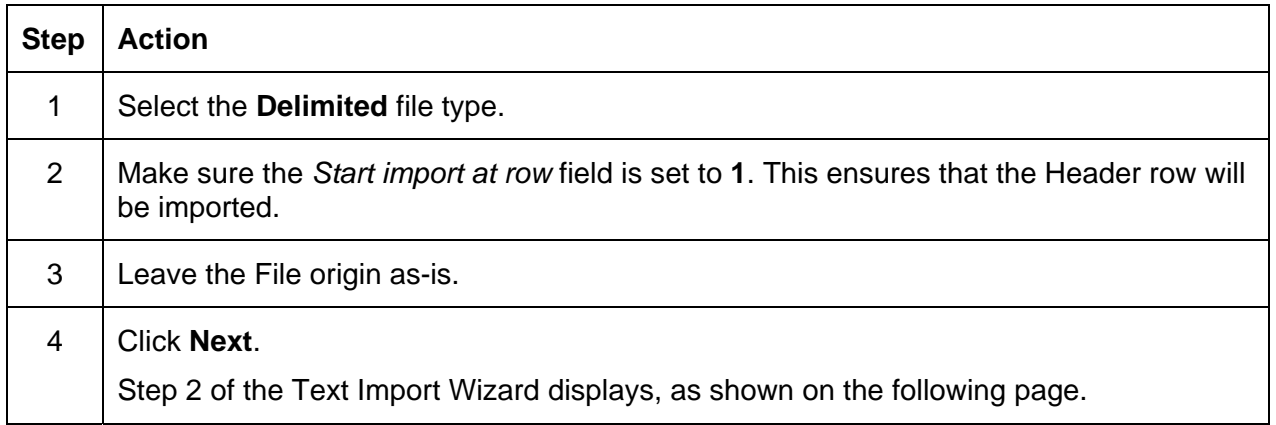

## **Import the Files to Excel, continued**

#### <span id="page-5-0"></span>**Set Delimiters**

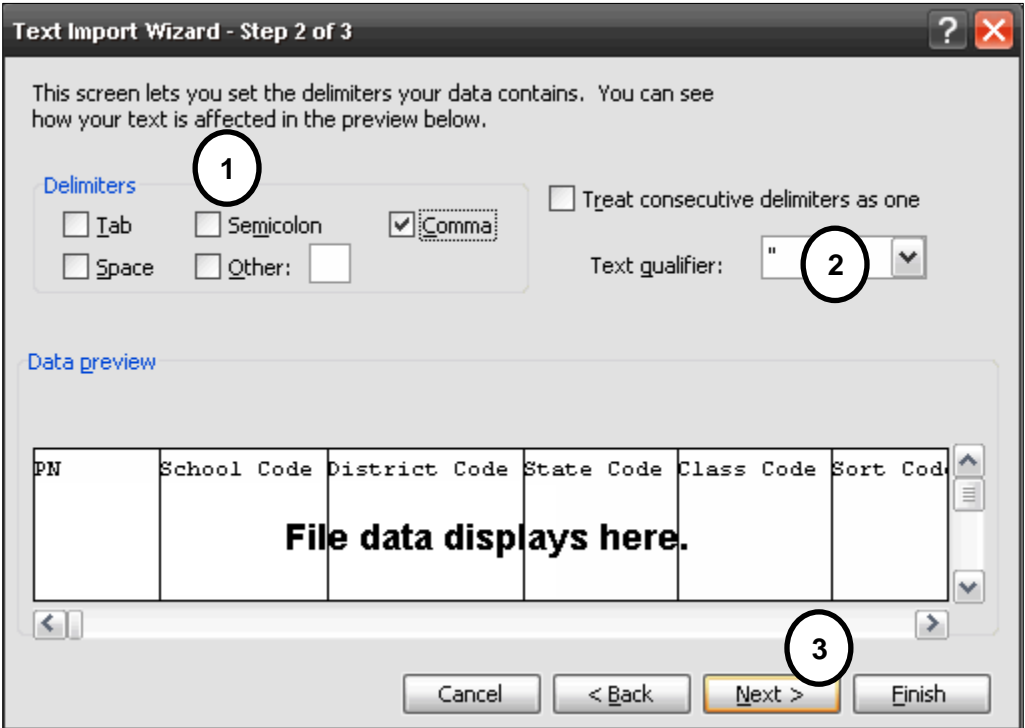

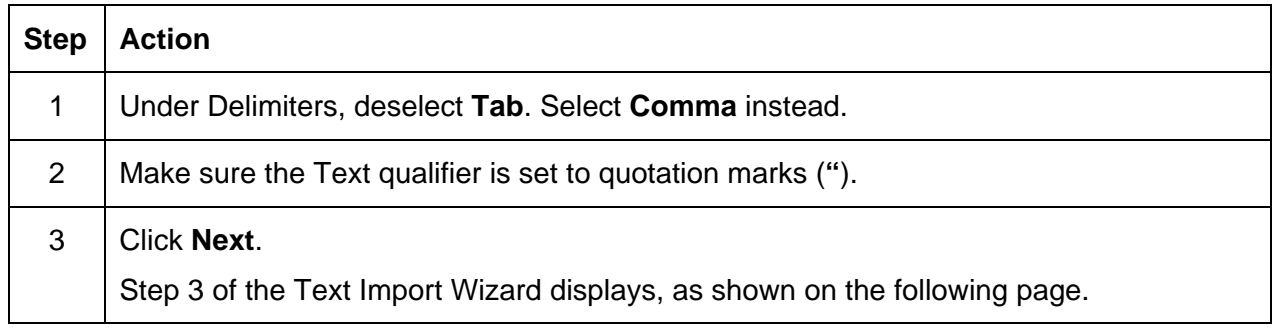

## **Import the Files to Excel, continued**

#### <span id="page-6-0"></span>**Set Data Format**

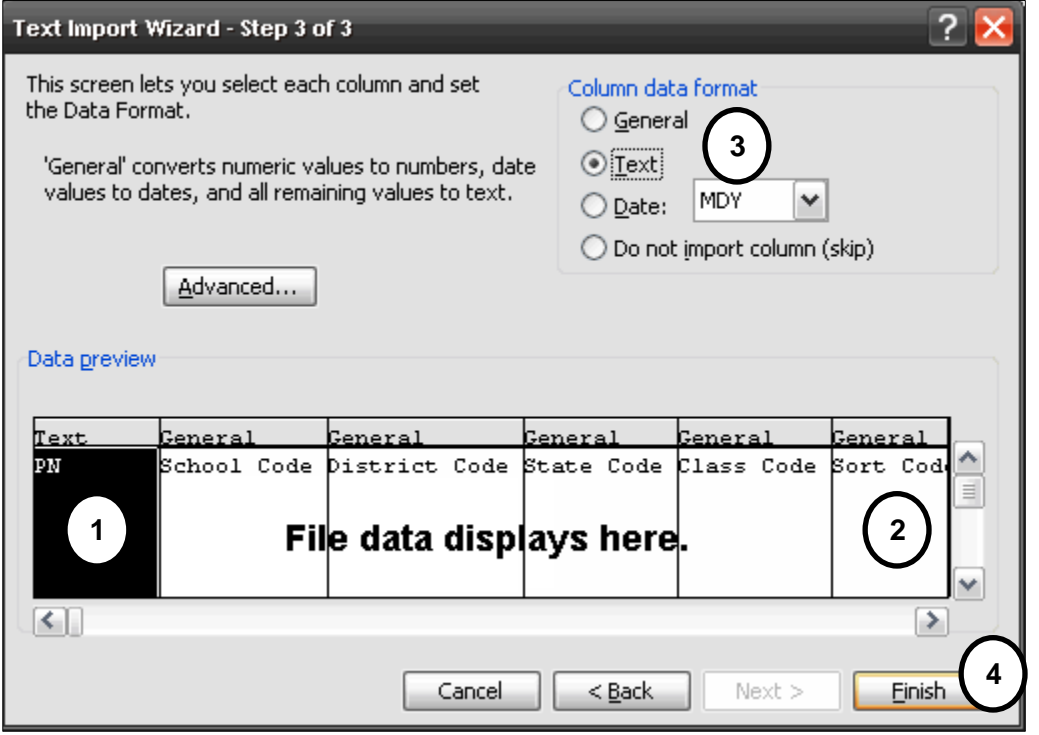

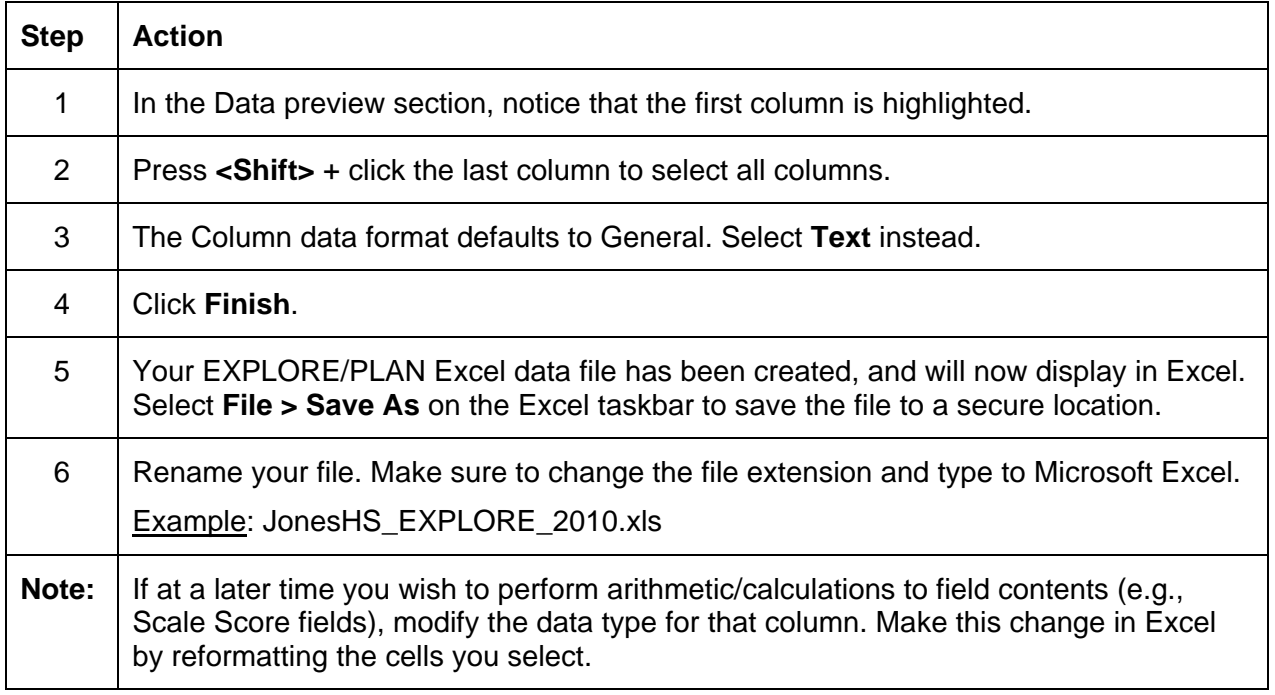